# PDF encryption.

# \$Revision: 490012 \$

### by J.Pietschmann, Jeremias Märki

# **Table of contents**

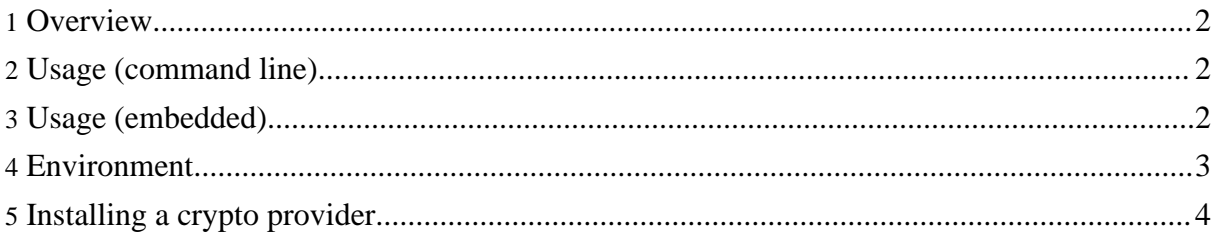

## <span id="page-1-0"></span>**1. Overview**

#### **Warning:**

PDF Encryption is available in Release 0.20.5 and later. The comments on this page do not apply to releases earlier than 0.20.5.

FOP supports encryption of PDF output, thanks to Patrick C. Lankswert. This feature is commonly used to prevent unauthorized viewing, printing, editing, copying text from the document and doing annotations. It is also possible to ask the user for a password in order to view the contents. Note that there already exist third party applications which can decrypt an encrypted PDF without effort and allow the aforementioned operations, therefore the degree of protection is limited.

For further information about features and restrictions regarding PDF encryption, look at the documentation coming with Adobe Acrobat or the technical documentation on the Adobe web site.

### <span id="page-1-1"></span>**2. Usage (command line)**

Encryption is enabled by supplying any of the encryption related options.

An owner password is set with the -o option. This password is actually used as encryption key. Many tools for PDF processing ask for this password to disregard any restriction imposed on the PDF document.

If no owner password has been supplied but FOP was asked to apply some restrictions, a random password is used. In this case it is obviously impossiible to disregard restrictions in PDF processing tools.

A user password, supplied with the -u option, will cause the PDF display software to ask the reader for this password in order to view the contents of the document. If no user password was supplied, viewing the content is not restricted.

Further restrictions can be imposed by using the -noprint, -nocopy, -noedit and -noannotations options, which disable printing, copying text, editing in Adobe Acrobat and making annotations, respectively.

# <span id="page-1-2"></span>**3. Usage (embedded)**

When FOP is embedded in another Java application you need to set an options map on the

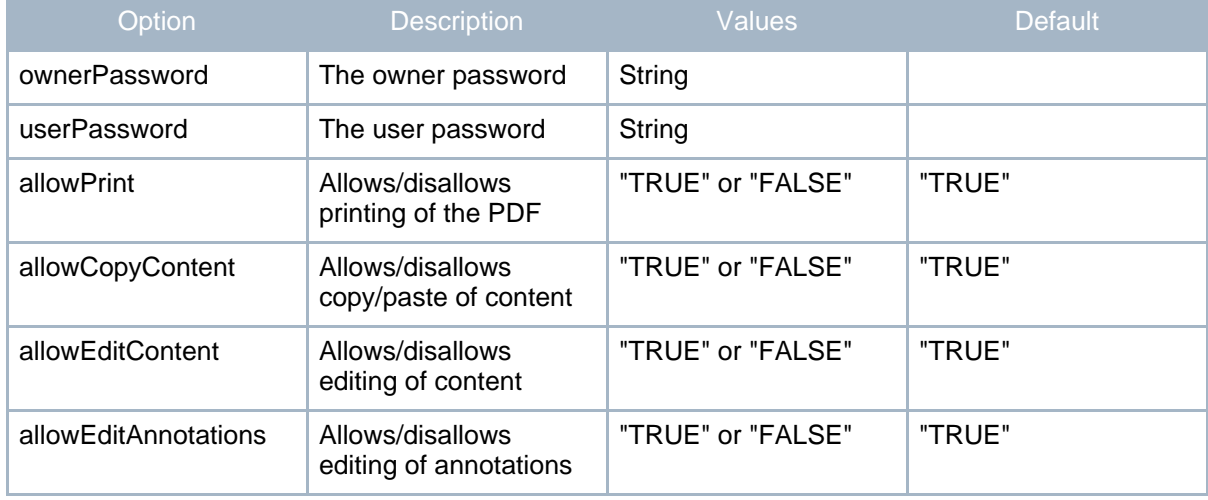

#### renderer. These are the supported options:

**Note:**

Encryption is enabled as soon as one of these options is set.

An example to enable PDF encryption in Java code:

```
Driver driver = new Driver();
driver.setRenderer(Driver.RENDER_PDF);
Map rendererOptions = new java.util.HashMap();
rendererOptions.put("ownerPassword", "mypassword");
rendererOptions.put("allowCopyContent", "FALSE");
rendererOptions.put("allowEditContent", "FALSE");
rendererOptions.put("allowPrint", "FALSE");
driver.getRenderer().setOptions(rendererOptions);
driver.setOutputStream(...
```
# <span id="page-2-0"></span>**4. Environment**

In order to use PDF encryption, FOP has to be compiled with cryptography support. Currently, only [JCE](http://java.sun.com/j2se/1.4/docs/guide/security/jce/JCERefGuide.html) is supported. JCE is part of JDK 1.4. For earlier JDKs, it can be installed separately. The build process automatically detects JCE presence and installs PDF encryption support if possible, otherwise a stub is compiled in.

Cryptography support must also be present at run time. In particular, a provider for the RC4 cipher is needed. Unfortunately, the sample JCE provider in Sun's JDK 1.4 does **not** provide RC4. If you get a message saying

"Cannot find any provider [supporting RC4"](http://xmlgraphics.apache.org/fop/)

then you don't have the needed infrastructure.

There are several commercial and a few Open Source packages which provide RC4. A pure Java implementation is produced by The Legion of the [Bouncy](http://www.bouncycastle.org/) Castle. [Mozilla](http://www.mozilla.org/projects/security/pki/jss/) JSS is an interface to a native implementation.

### <span id="page-3-0"></span>**5. Installing a crypto provider**

The pure Java implementation from **[Bouncy](http://www.bouncycastle.org/) Castle** is easy to install.

- 1. Download the binary distribution for your JDK version. If you have JDK 1.3 or earlier you must also download a JCE from the same page.
- 2. Unpack the distribution. Add the jar file to your classpath. A convenient way to use the jar on Linux is to simply drop it into the FOP lib directory, it will be automatically picked up by fop.sh. If you have JDK 1.3 or earlier don't forget to install the JCE as well.
- 3. Open the java.security file and add security.provider.6=org.bouncycastle.jce.provider.BouncyCastleProvider, preferably at the end of the block defining the other crypto providers. For JDK 1.4 this is detailed on [Sun's](http://java.sun.com/j2se/1.4/docs/guide/security/jce/JCERefGuide.html#InstallProvider) web site.

If you have any experience with Mozilla JSS or any other cryptography provider, please post it to the fop-user list.